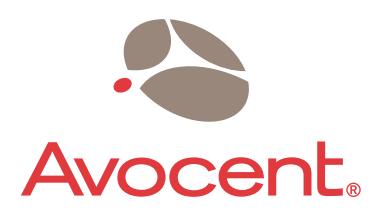

The Power of Being There®

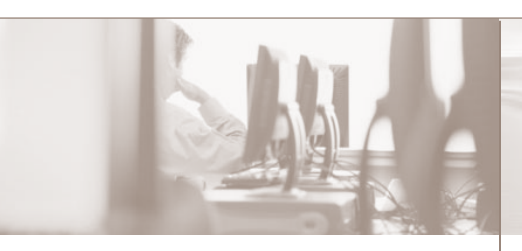

*The following instructions will help you install and use your console server. Should you require further assistance, please contact Avocent Technical Support.*

**1** Rack mounting the console server. For detailed rack mounting instructions, see the installer/user guide.

#### 2 **Connecting to your network**

Connect a CAT 5 cable from the 10/100BaseT port to your network.

### **Connecting devices** 3

Using CAT 5 cables and DB9 or DB25 console adaptors, connect the appropriate serial devices to the serial ports on the console server.

*NOTE: The Cyclades ACS16 and ACS32 DC-powered console servers are NEBS level 3 certified. To comply with NEBS certification requirements, shielded cables are required when connecting devices to the console and serial ports.*

### **Connecting to the Console port** 4

Using one of the supplied RJ-45 console adaptors, connect a terminal or server to the Console port on the console server. The console server will be configured using a terminal or terminal emulator with session settings of: 9600, 8, N and 1, with no flow control.

Quick Installation Guide

# **Cyclades® ACS**

Advanced Console Server

## **To install the ACS advanced console server**

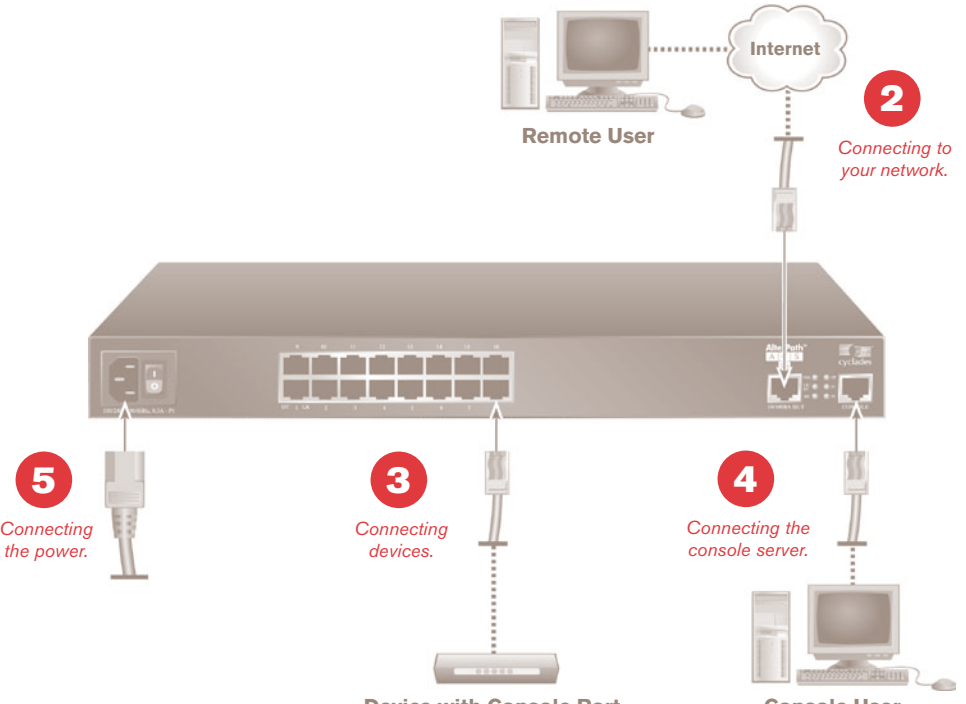

**Device with Console Port Console User** 

**To Contact Avocent Technical Support CALL (888) 793-8763 VISIT www.avocent.com/support DOWNLOAD www.avocent.com**

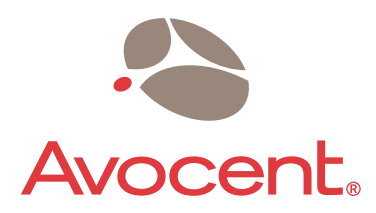

The Power of Being There®

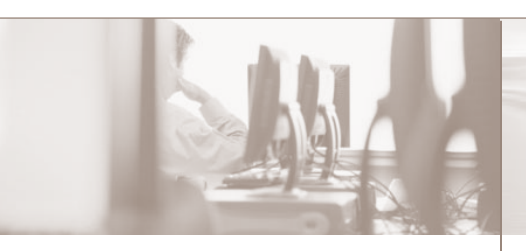

*The following instructions will help you install and use your console server. Should you require further assistance, please contact Avocent Technical Support.*

5 **Connecting the power cable(s) and powering the console server and connected devices**

For DC powered units, please consult your installer/user guide.

#### 6 **Logging in and changing the root password**

Login to the console server as root, with the default password of tslinux.

*WARNING: For security reasons, it is recommended that you change the default password by entering passwd at the command prompt and following the on-screen instructions.* 

#### **Configuring network parameters** 7

At the command prompt, enter **wiz** to launch the configuration wizard. Follow the on-screen instructions to configure network parameters. Once completed, you can confirm the configuration by entering **ipconfig**.

### **Selecting a security profile** 8

Open a web browser and enter the IP address for your console server in the address line.

Quick Installation Guide

# **Cyclades® ACS**

Advanced Console Server

### **To install the ACS advanced console server**

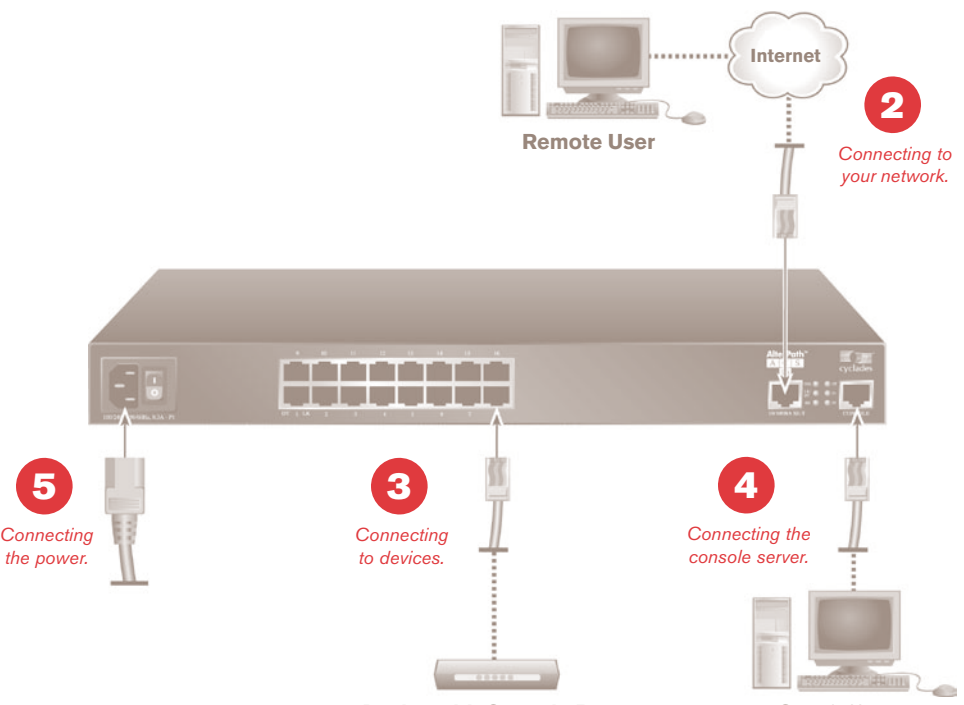

**Device with Console Port** Console User

Press **Enter** to access the web manager. From the main menu, click *Wizard* and select *Step 1: Security Profile*. When prompted, select *Default* as the security profile. For more information on security profiles and how to change them, consult the Cyclades ACS Installer/User Guide.

The console server is now configured and ready to accept users and ports. Consult the Cyclades ACS Installer/User Guide for information on adding users and ports.

**To Contact Avocent Technical Support CALL (888) 793-8763 VISIT www.avocent.com/support DOWNLOAD www.avocent.com**

Avocent, the Avocent logo, The Power of Being There and Cyclades are registered trademarks of Avocent Corporation or its affiliates. ©2006 Avocent Corporation. All rights reserved. 590-666-501A